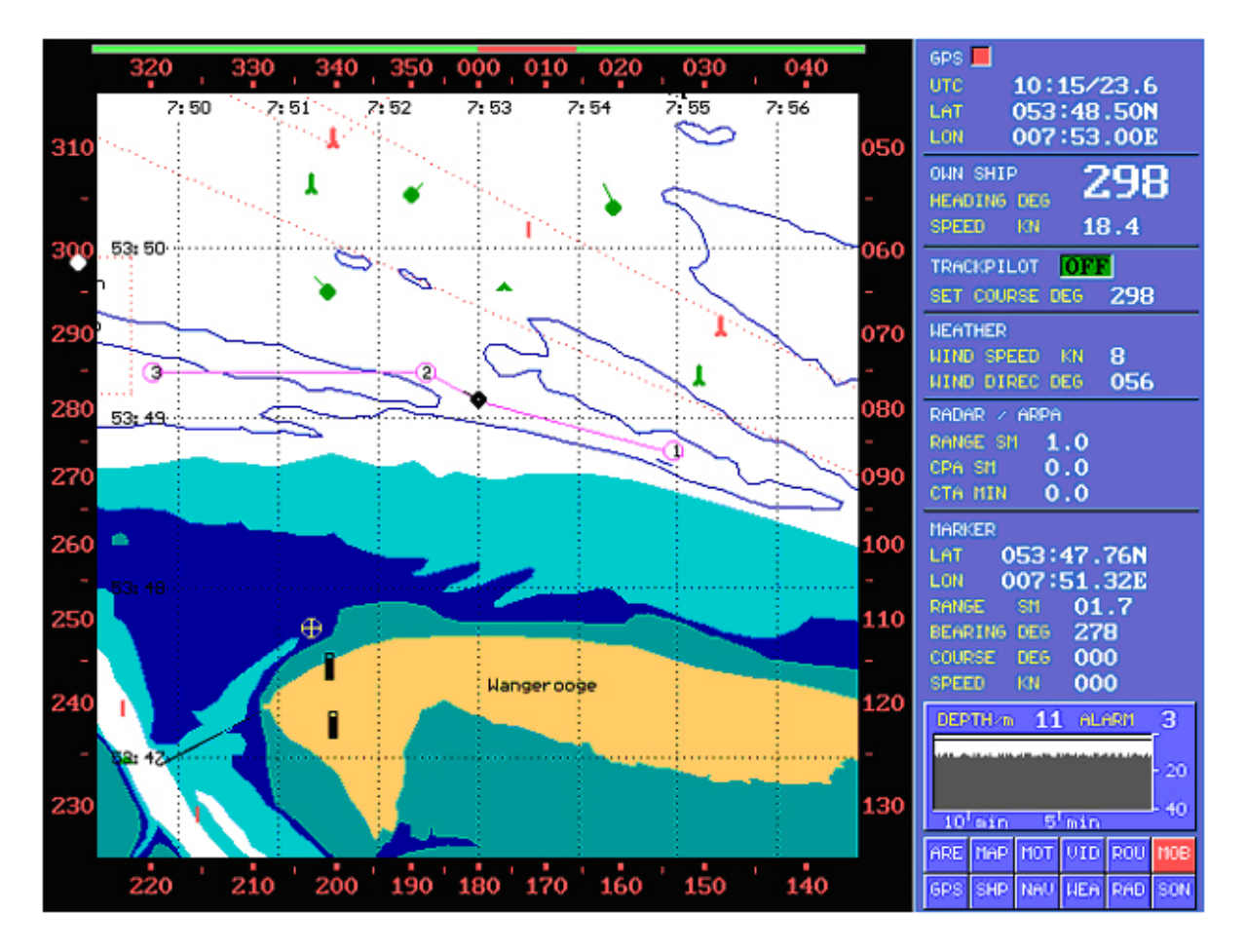

The display represents:

The compass (Black with red numbers and a white cursor for the actual direction ) The rudder position is above the compass.(green bar with red cursor for the actual rudder position )

Inside the compass you see the ECDIS. The ECDIS contains the way points (WP) 1, 2, 3 with a red circles. The own ship (black marker with a heading vector for the course and the speed ) is between WP 1 and WP 2. The radar echoes are marked in green (departing from our

ship)also marked with a heading vector.

On the right hand side of the display you see the white and golden characters on blue

underground. From top to bottom:

GPS information (Lat/Lon,time)

Own ship data (heading and speed in Kn)

Wind data ( direction ,speed)

ARPA targets (these are tracked targets) CPA and TCPA will be calculated for the dangerous targets (targets on crossing courses)

Marker (this is the white marker ,circle + cross) and the ref. data of it.

Depth sounder with the history of the last 30 minutes. A threshold can be set for the minimum

depth.

A menu with 12 buttons

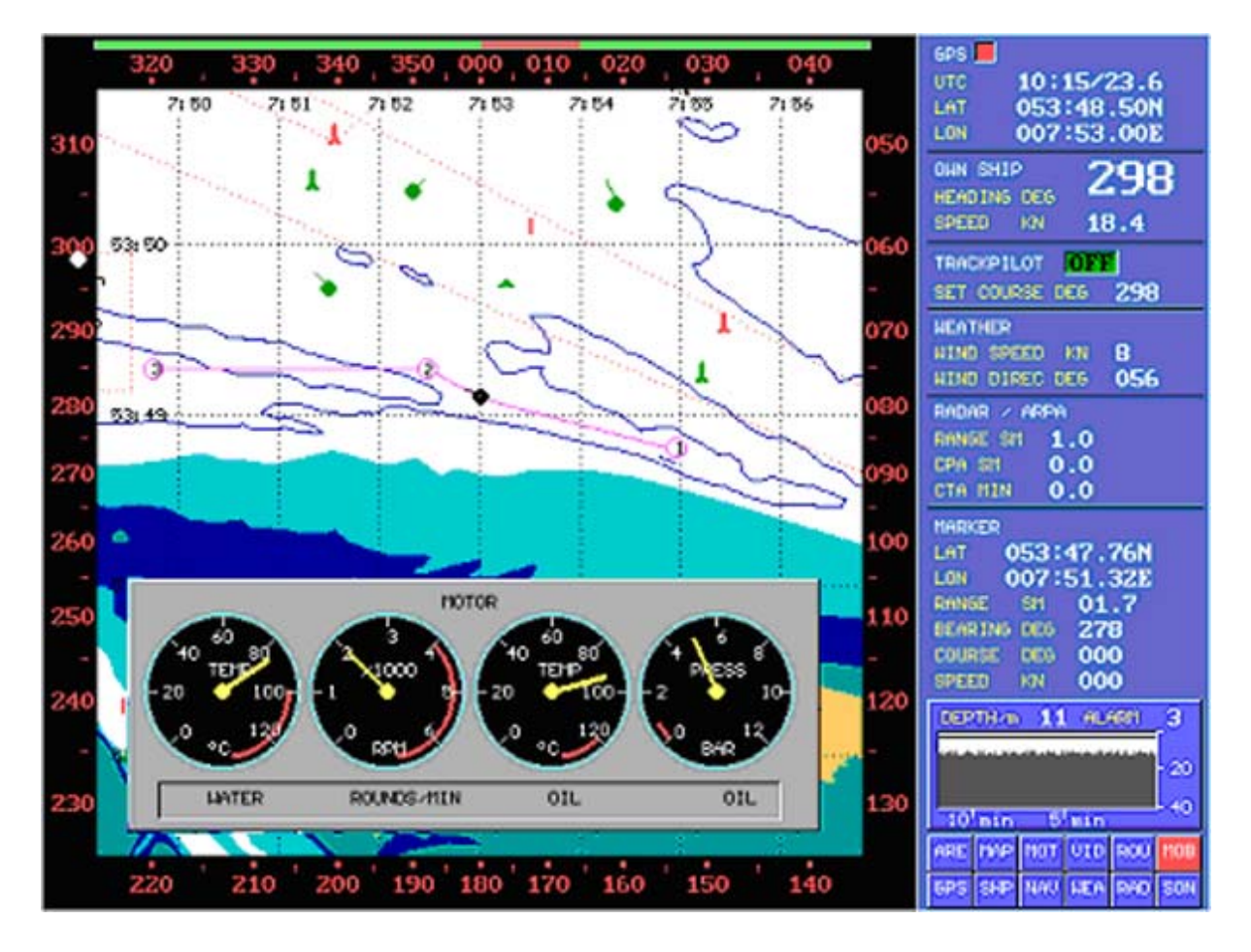

If the motor fails in pressure, temp. etc (too high or too low values) the motor instrumentation will be shown automatically. If you want to control the motor anyhow, you press button 3.

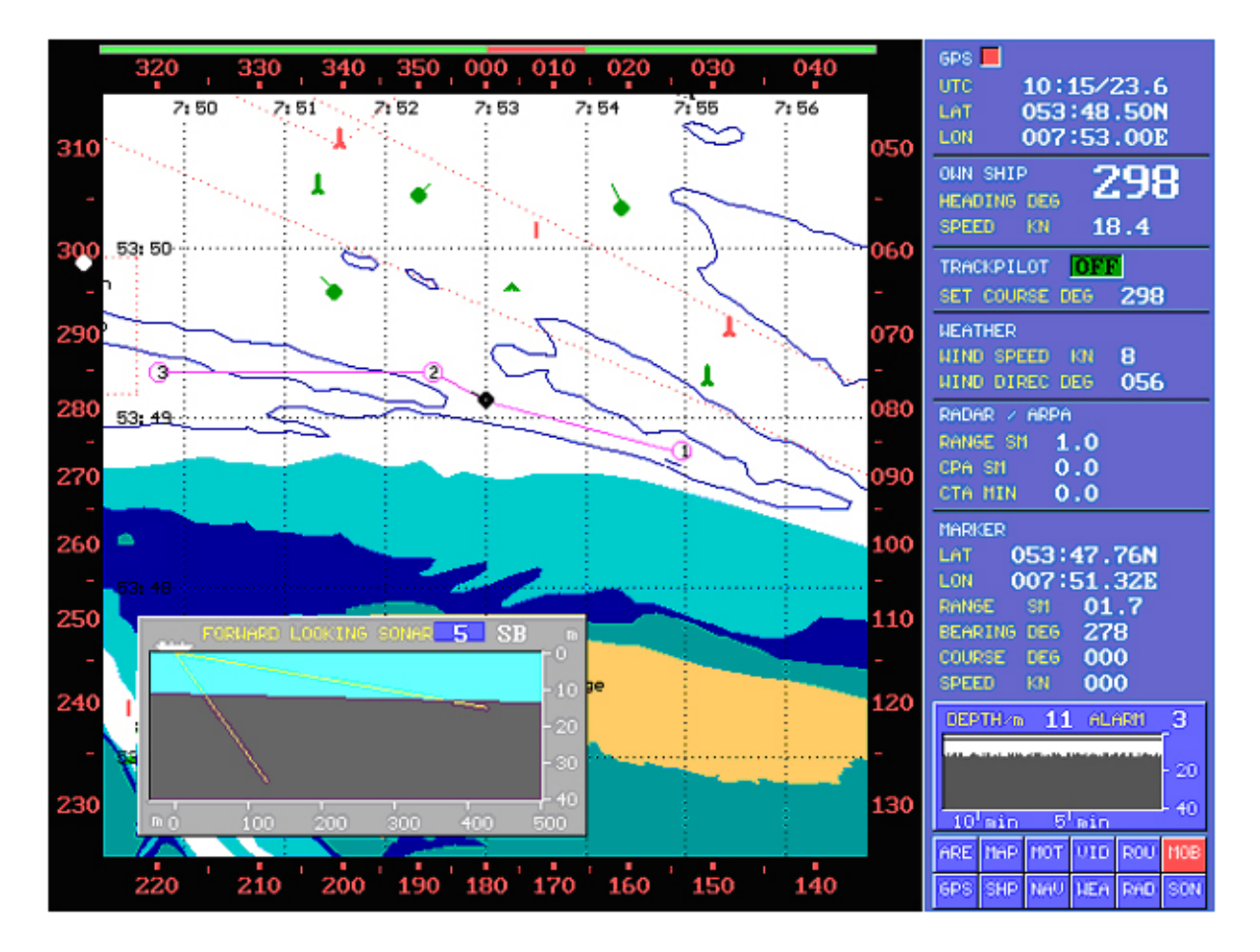

In dangerous areas the forward looking sonar can be activated by pressing the button No 12.Within the shown vertical cursors you are able to see the bottom in front of the ship.

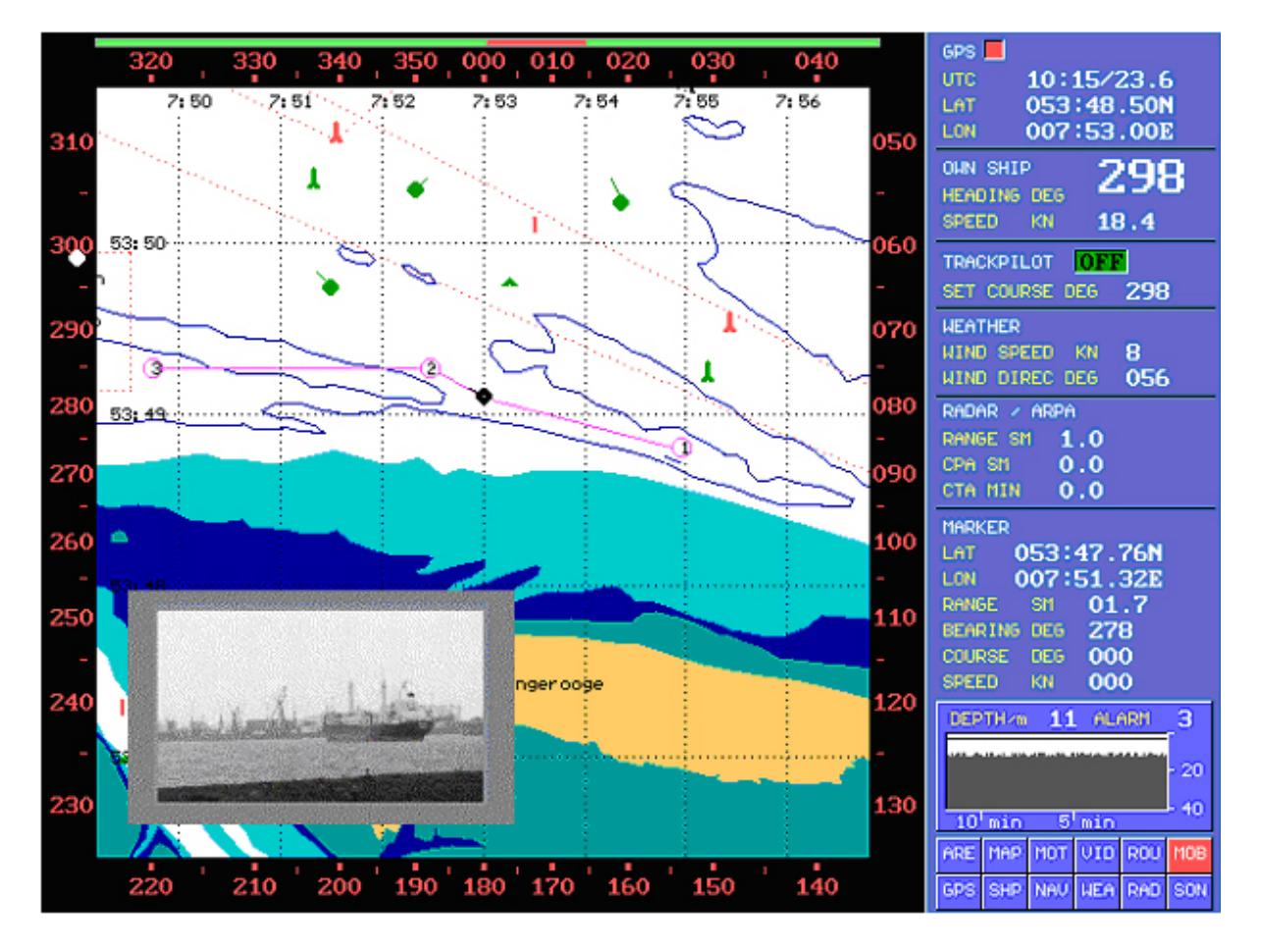

In the harbour during going alongside to the pier the front side of the ship could be made visible to the helmsman with the aid of the front camera.

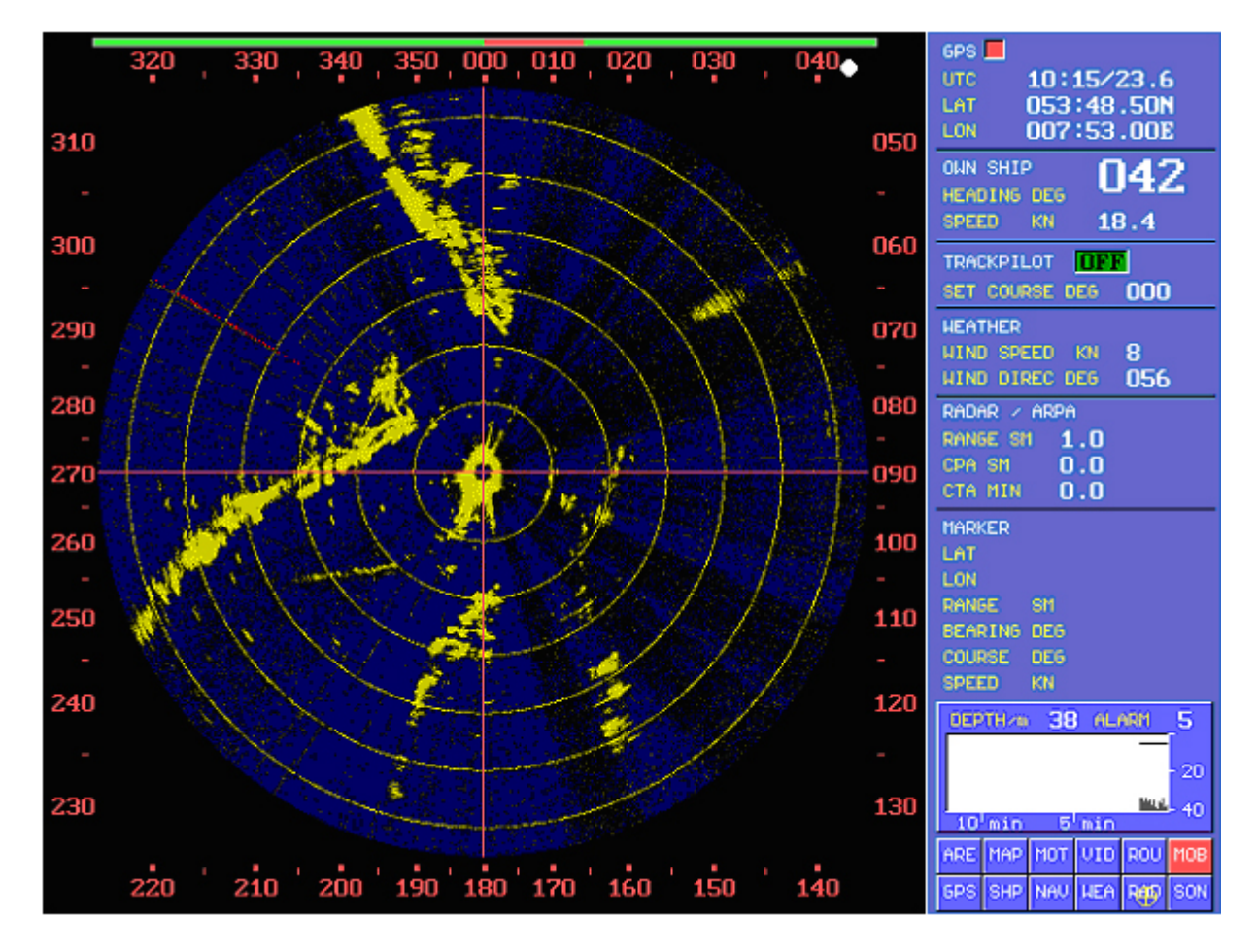

The complete radar picture is shown. Only these targets are of interest which are in the river (as shown up here) in water depths  $> 3$  m and the positioning buoys. The rest of the information is on the ECDIS anyhow. These targets with course and speed and the buoys are taken from the raw radar picture and added to the ECDIS. From that point of view ,there is no need to see that complete radar picture.

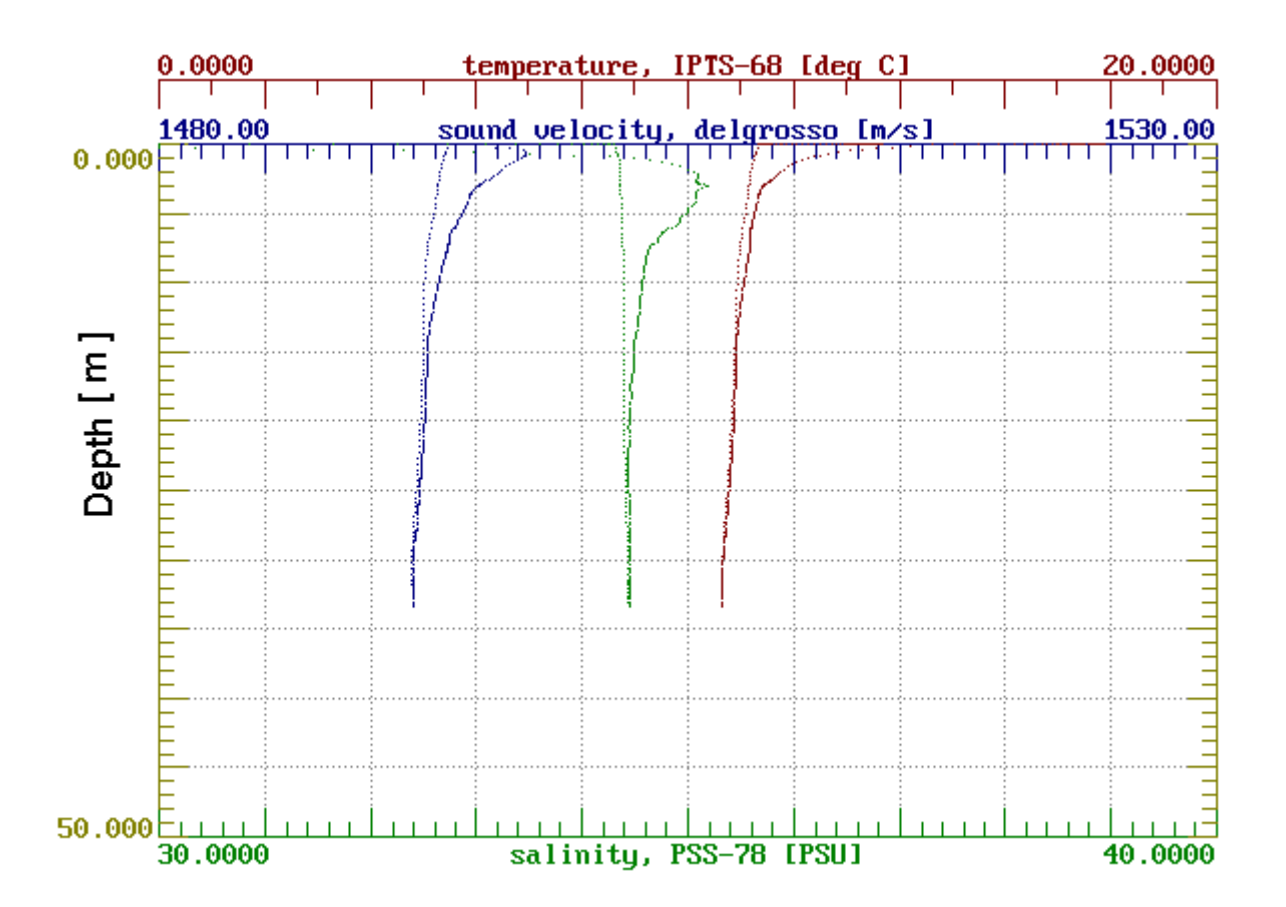